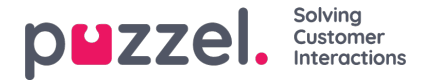

# **Recordings in the Admin Portal's Archive**

### **What is stored and how can I access it?**

Puzzel saves call recordings (and general information about calls) in the Administration Portal's Archive for the agreed number of days. The Archive also contains information about calls that have not been recorded, and information about requests from other media types, e.g. chat. There are lots of different basic and advanced search options in Archive:

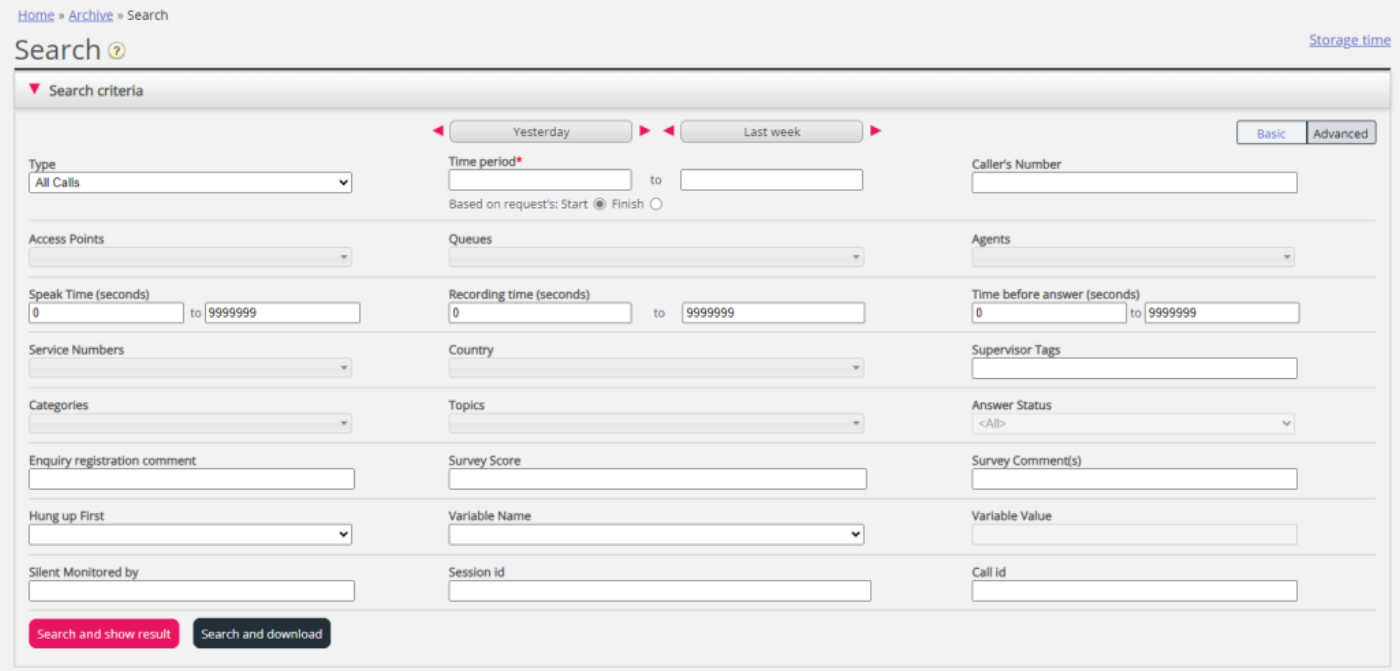

The **Archive user guide** section with sub-articles that explains all details, can be found [here](https://help.puzzel.com/product-documents/user-guide/puzzel-contact-centre/puzzel-administration-portal/archive).

The most important **features** in the Archive are:

- **Search** for calls/recordings based on time, agent, queue, callers number etc
- **Play** recording files in the browser
- **Download** recording files (mp3)
- See **general information** about the call (graphical illustration of menus the caller went through, the queue time, the conversation with agent and consult call/call transfer)
- **Delete** call recording files (if user is given access to delete)

On the page **Archive - Audit Log**, there will be one entry for each time a user has played, downloaded or deleted a call recording (or seen, downloaded or deleted a chat log).

On the page **Archive - Anonymise** the administrator can enter the phone number for an end-customer who wants to be "forgotten". Puzzel will replace the caller's real number with "#anonymized#" in calls in the Archive from phone numbers listed here.

The General information tab for a call shows the call's different menu-, queue- and conversation events:

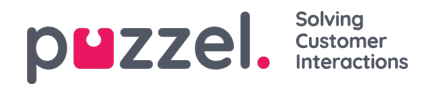

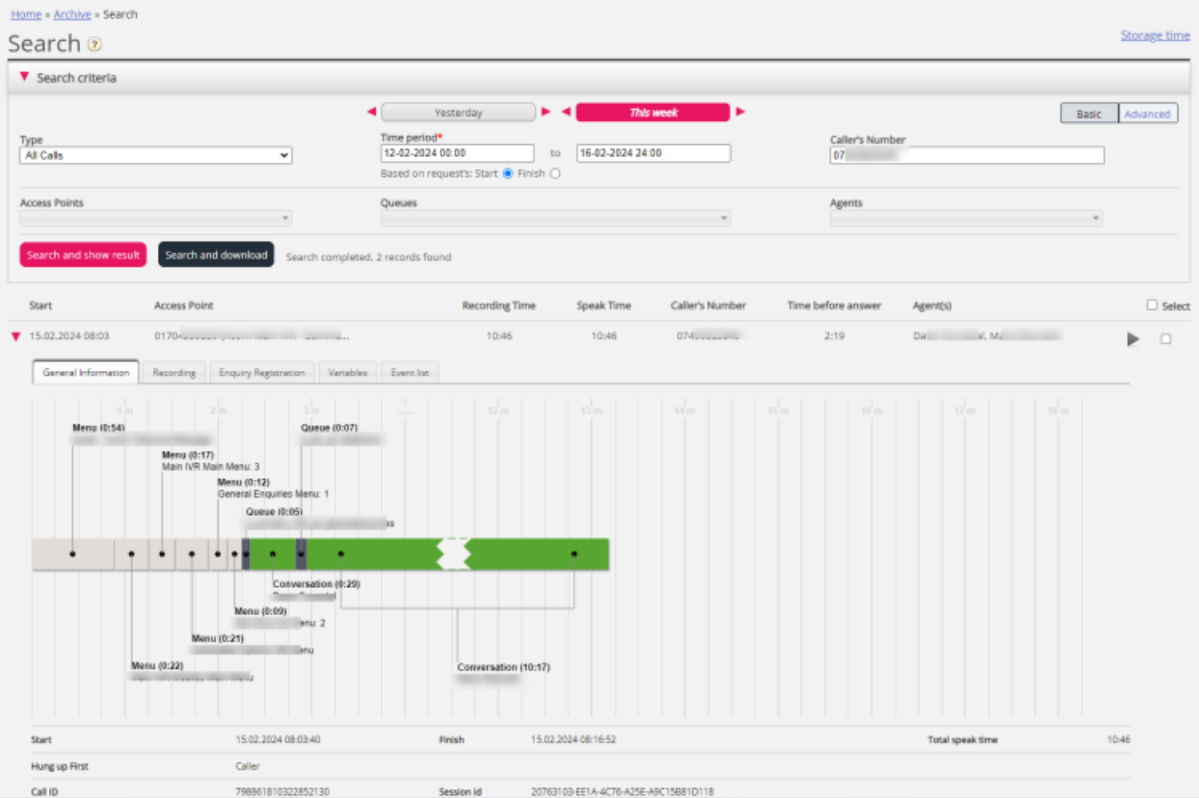

In addition, there are tabs showing Recordings, Survey, Enquiry registration, Variables and Event details.

The call recording(s) for a selected call can be played, deleted or [downloaded,](https://help.puzzel.com/product-documents/user-guide/puzzel-contact-centre/puzzel-administration-portal/archive/search-results-for-calls/call-recordings-in-archive) if the user has such access. RefCall recordings in Archive.

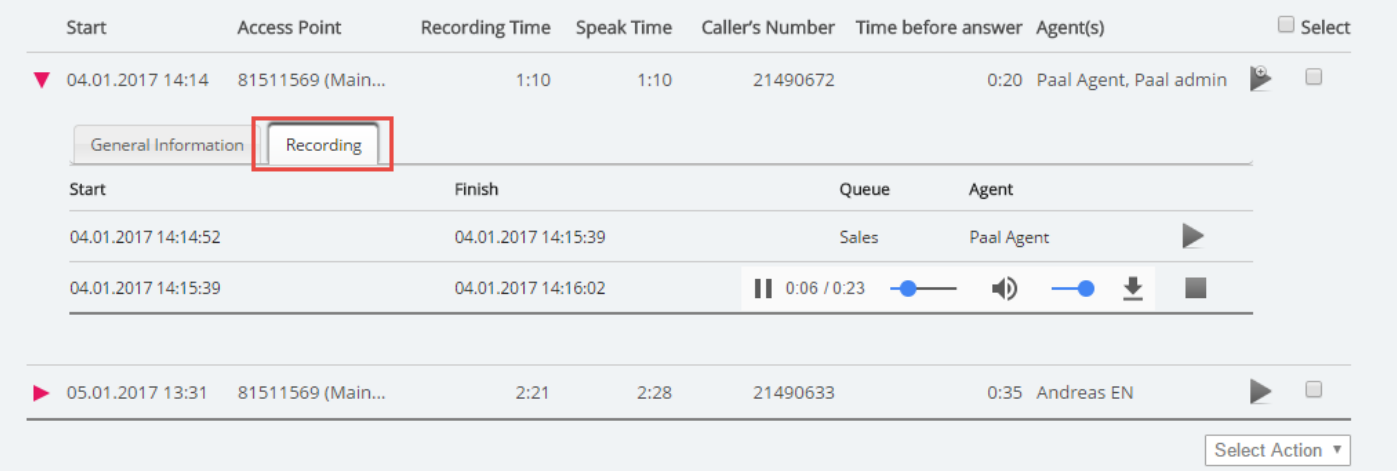

## **Who can access what in Archive?**

Access to the Archive in the Administration Portal is given to defined users/user groups only. If not all users with access to the Archive should have access to everything in the Archive, [Resource](https://help.puzzel.com/hc/en-us/articles/115003715065) filters can be used. You can limit what queues and/or user groups each user should be able to find (calls and) recordings for, and you can choose to give users access to see the general information about the call but not listen to or download the call recording files.

## **How long are the recording files stored in the Archive?**

In the agreement between the Puzzel customer and Puzzel, the storage time for call recordings is defined. Each night Puzzel deletes all call recording files that are older than the agreed number of days to store call recordings.

Copyright ©2022 Puzzel Ltd. All rights reserved. www.puzzel.com

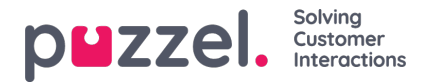

## **Recording file format and file name in Archive**

The <audio> tag that the Puzzel Administration Portal uses to play the sound files in the browser is supported with different formats in different browsers. In the Archive, we use **MP3**, which is supported in most browsers.

If you choose to download a recording file from the Archive or send it as an email attachment, the file name will be:

'queuename\_yyyymmdd-hhmm\_accessnum\_anum\_sessionid\_number.mp3'

where 'queuename' is the name of the queue, 'accessnum' is the number the caller called to (or was forwarded to), 'anum' is the caller's number, 'sessionid' is Puzzel's internal id for the call and 'number' is recording number within the session (usually 1).

The sessionid can also be found in the Puzzel Raw data (detailed call records) for the call, and sessionid can be sent as a parameter in a web request (Xml Http Client) to populate your CRM system when the agent answers or ends the call.

The sound files you want to download from Archive will be zipped, and the zip file will be given a unique name (a GUID), e.g. 0a23fcf7-6e7e-462a-8637-554b2c73b56a.zip

The call recording files are by default in**mono**. When recording files are delivered to FTP to be analysed, it is possible to configure that call recording files are in stereo (caller and agent in different channels) for an additional price. Please see [Recording](https://help.puzzel.com/product-documents/feature-guide/call-recording/recording-files-delivered-to-ftp) files delivered to FTP